# **Graphics for LATEX users**

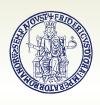

### **Agostino De Marco**

Università degli Studi di Napoli Federico II
Dipartimento di Ingegneria Industriale Gruppo Utilizzatori Italiani di TFX

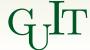

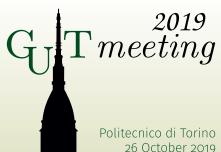

### **Outline**

### General guidelines on illustration design

### Drawing with natively available LATEX environments/packages

The standard environment picture
The package pstricks (PostScript)
The package tilts

The package tikz

Data plots with package pgfplots

### **Outline**

### General guidelines on illustration design

Drawing with LATEX-aware software
Using Inkscape + TexText extension

Drawing with natively available LATEX environments/packages
The standard environment picture
The package pstricks (PostScript)
The package tikz

Data plots with package pgfplots

The term *illustration* refers to all kind of pictorial graphics — photographs, drawings, diagrams, and schematics.

The term *illustration* refers to all kind of pictorial graphics — photographs, drawings, diagrams, and schematics.

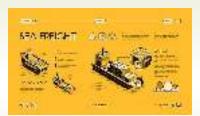

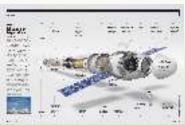

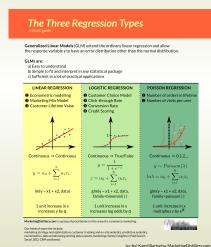

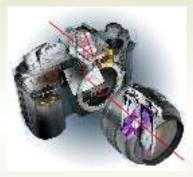

**(a)** An example of technical illustration showing the Reflex principle.

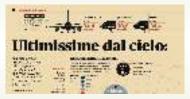

**(b)** A newspaper illustration. This example shows a particular kind of artwork known as 'infographics.'

**Figure 1:** Examples of on-the-job technical illustrations.

It is important in typography to maintain a consistency between text and graphics.

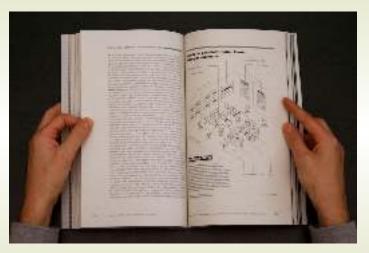

**Figure 2:** A technical book in the hands of a reader. The right-hand page contains a full-height annotated illustration.

Benefits coming from a careful use of visual material in technical documents:

Readers look for and want graphics.

- Readers look for and want graphics.
- Graphics enhance a communication's visual appeal, thereby increasing the readers' concentration on its message.

- Readers look for and want graphics.
- Graphics enhance a communication's visual appeal, thereby increasing the readers' concentration on its message.
- Well-crafted graphics really can say more than many lines of text, much more efficiently than prose.

- Readers look for and want graphics.
- Graphics enhance a communication's visual appeal, thereby increasing the readers' concentration on its message.
- Well-crafted graphics really can say more than many lines of text, much more efficiently than prose.
- Graphics enable writers to convey information to readers who do not share a common language with the writers — or with each other.

- Readers look for and want graphics.
- Graphics enhance a communication's visual appeal, thereby increasing the readers' concentration on its message.
- Well-crafted graphics really can say more than many lines of text, much more efficiently than prose.
- Graphics enable writers to convey information to readers who do not share a common language with the writers — or with each other.
- Graphics communicate information so effectively that they sometimes convey the entire message (see Figure 1a, Reflex camera).

# Illustrations – Design guidelines

**Keep in mind** that, at some point, readers' attention will be going back and forth between text and figures, necessarily.

# **Illustrations - Design guidelines**

Keep in mind that, at some point, readers' attention will be going back and forth between text and figures, necessarily.

**Make the effort** of having the readers feel at ease during the process.

# **Illustrations – Design guidelines**

**Keep in mind** that, at some point, readers' attention will be going back and forth between text and figures, necessarily.

**Make the effort** of having the readers feel at ease during the process.

Design graphics with a special focus on usability.

# **Illustrations - Design guidelines**

Keep in mind that, at some point, readers' attention will be going back and forth between text and figures, necessarily.

**Make the effort** of having the readers feel at ease during the process.

Design graphics with a special focus on usability.

Graphics should have the same good qualities of author's prose, easy for readers to understand and use.

# **Engineering illustrations – Example**

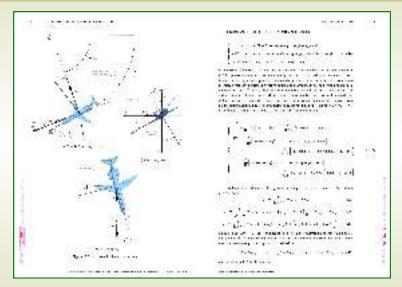

Figure 3: Aerospace engineering textbook.

http://wpage.unina.it/agodemar/DSV-DQV/DSV-DQV\_Quaderno\_17.pdf

Design to **support any possible readers' tasks**. Imagine your readers in the act of using your graphic material.

Design to **support any possible readers' tasks**. Imagine your readers in the act of using your graphic material.

**Consider carefully your readers' knowledge and expectations.** Specialized graphics as opposed to simplified visuals ('infographics').

Design to **support any possible readers' tasks**. Imagine your readers in the act of using your graphic material.

**Consider carefully your readers' knowledge and expectations.** Specialized graphics as opposed to simplified visuals ('infographics').

**Seek for simplicity**. Especially for graphics that will be read on a computer screen or from a projected image. To keep it simple:

- Include only a manageable amount of material.
- Eliminate unnecessary details.

Design to **support any possible readers' tasks**. Imagine your readers in the act of using your graphic material.

**Consider carefully your readers' knowledge and expectations.** Specialized graphics as opposed to simplified visuals ('infographics').

**Seek for simplicity**. Especially for graphics that will be read on a computer screen or from a projected image. To keep it simple:

- Include only a manageable amount of material.
- Eliminate unnecessary details.

**Seek for the effectiveness of textual labels.** Important content should always be labelled clearly.

Design to **support any possible readers' tasks**. Imagine your readers in the act of using your graphic material.

**Consider carefully your readers' knowledge and expectations.** Specialized graphics as opposed to simplified visuals ('infographics').

**Seek for simplicity**. Especially for graphics that will be read on a computer screen or from a projected image. To keep it simple:

- Include only a manageable amount of material.
- Eliminate unnecessary details.

**Seek for the effectiveness of textual labels.** Important content should always be labelled clearly.

**Choose effective informative titles** (figure and table captions). Possibly, make them brief and informative at the same time.

### **Outline**

General guidelines on illustration design

# **Drawing with LATEX-aware software**Using Inkscape + TexText extension

Drawing with natively available LATEX environments/packages
The standard environment picture
The package pstricks (PostScript)
The package tikz

Data plots with package pgfplots

# **Engineering illustrations – Example**

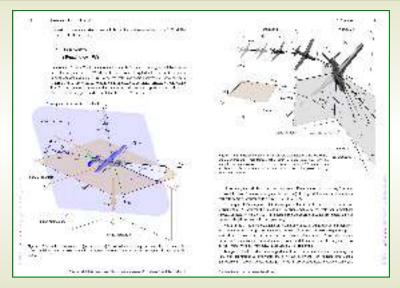

Figure 4: Aerospace engineering textbook.

http://wpage.unina.it/agodemar/DSV-DQV/DSV-DQV\_Quaderno\_1.pdf

http://www.inkscape.org

Inkscape is an *open source* and well-supported *vector graphics/SVG editor* available for all major operating systems.

**Provides effective LaTEX-related capabilities**, e. g. the **TexText** Python-based plugin extension.

https://textext.github.io/textext

TexText provides the possibility to add and re-edit (multi-line)

LTEX/X3LTEX/LualFTEX generated SVG elements to a drawing.

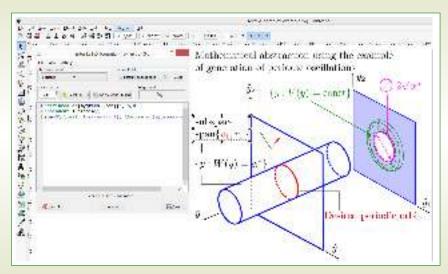

Figure 5: A screenshot of Inkscape with TexText extension in use.

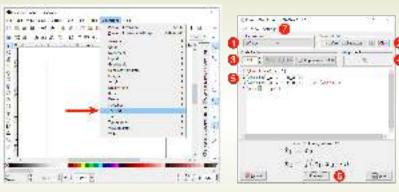

(a) Selecting TexText from Inkscape Extensions menu.

**(b)** The TexText dialog window.

Figure 6: Using TexText extension plugin in Inkscape.

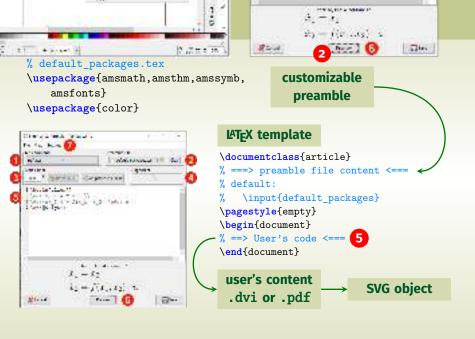

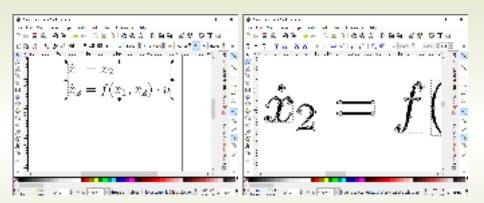

**Figure 7:** SVG element resulting from user's input compilation (see Figure 6b).

The final SVG object is re-editable via the TexText dialog!

### **Demo**

### **Outline**

General guidelines on illustration design

Drawing with LATEX-aware software
Using Inkscape + TexText extension

Drawing with natively available LATEX environments/packages
The standard environment picture
The package pstricks (PostScript)
The package tikz

Data plots with package pofplots

# **Making drawings with code**

A completely different paradigm.

No pseudo-synchronous visual tools.

Similar to the asynchronous typesetting workflow.

# The native environment picture

```
% in preamble
   \usepackage{pict2e}
   \begin{picture}(120,80)
                                           \put(30,30){\circle*{3}}}
                                           \put(30,33){\makebox(0,0)[br]{$A$}}
                                           \put(90,43){\circle*{3}}
                                           \put(88,47) {\makebox(0,0)[b1]{$B$}}
                                           \linethickness{1.2pt}
                                           Line(30,30)(90,43)
                                           \put(10,10){\vector(1,0){100}}
                                           \begin{array}{l} \begin{array}{l} \begin{array}{l} \begin{array}{l} \\ \\ \end{array} \end{array} \end{array} 
                                           \put(10,10){\vector(0,1){60}}
                                           \begin{array}{l} \begin{array}{l} \begin{array}{l} \begin{array}{l} \begin{array}{l} \\ \\ \end{array} \end{array} \end{array} \end{array} 
                                        % dashed box
                                           \begin{array}{l} \begin{array}{l} \begin{array}{l} \begin{array}{l} \begin{array}{l} \begin{array}{l} \\ \\ \end{array} \end{array} \end{array} \end{array} \begin{array}{l} \begin{array}{l} \begin{array}{l} \\ \end{array} \end{array} \begin{array}{l} \begin{array}{l} \\ \end{array} \end{array} \begin{array}{l} \\ \end{array} \end{array} \begin{array}{l} \begin{array}{l} \\ \end{array} \end{array} \begin{array}{l} \\ \end{array} \end{array} \begin{array}{l} \begin{array}{l} \\ \end{array} \end{array} \begin{array}{l} \\ \end{array} \end{array} \begin{array}{l} \begin{array}{l} \\ \end{array} \end{array} \begin{array}{l} \\ \end{array} \begin{array}{l} \\ \end{array} \begin{array}{l} \\ \end{array} \end{array} \begin{array}{l} \\ \end{array} \begin{array}{l} \\ \end{array} \end{array} \begin{array}{l} \\ \end{array} \begin{array}{l} \\ \end{array} \end{array} \begin{array}{l} \\ \end{array} \begin{array}{l} \\ \end{array} \begin{array}{l} \\ \end{array} \end{array} \begin{array}{l} \\ \end{array} \begin{array}{l} \\ \end{array} \begin{array}{l} \\ \end{array} \end{array} \begin{array}{l} \\ \end{array} \begin{array}{l} \\ \end{array} \end{array} \begin{array}{l} \\ \end{array} \begin{array}{l} \\ \end{array} \end{array} \begin{array}{l} \\ \end{array} \end{array} \begin{array}{l} \\ \end{array} \begin{array}{l} \\ \end{array} \end{array} \begin{array}{l} \\ \end{array} \end{array} \begin{array}{l} \\ \end{array} \begin{array}{l} \\ \end{array} \end{array} \begin{array}{l} \\ \end{array} \begin{array}{l} \\ \end{array} \begin{array}{l} \\ \end{array} \end{array} \begin{array}{l} \\ \end{array} \begin{array}{l} \\ \end{array} \end{array} \begin{array}{l} \\ \end{array} \begin{array}{l} \\ \end{array} \end{array} \begin{array}{l} \\ \end{array} \begin{array}{l} \\ \end{array} \end{array} \begin{array}{l} \\ \end{array} \begin{array}{l} \\ \end{array} \end{array} \begin{array}{l} \\ \end{array} \begin{array}{l} \\ \end{array} \end{array} \begin{array}{l} \\ \end{array} \begin{array}{l} \\ \end{array} \begin{array}{l} \\ \end{array} \end{array} \begin{array}{l} \\ \end{array} \begin{array}{l} \\ \end{array} \end{array} \begin{array}{l} \\ \end{array} \begin{array}{l} \\ \end{array} \end{array} \begin{array}{l} \\ \end{array} \begin{array}{l} \\ \end{array} \end{array} \begin{array}{l} \\ \end{array} \begin{array}{l} \\ \end{array} \end{array} \begin{array}{l} \\ \end{array} \begin{array}{l} \\ \end{array} \end{array} \begin{array}{l} \\ \end{array} \begin{array}{l} \\ \end{array} \begin{array}{l} \\ \end{array} \end{array} \begin{array}{l} \\ \end{array} \begin{array}{l} \\ \end{array} \begin{array}{l} \\ \end{array} \end{array} \begin{array}{l} \\ \end{array} \begin{array}{l} \\ \end{array} \end{array} \begin{array}{l} \\ \end{array} \begin{array}{l} \\ \end{array} \begin{array}{l} \\ \end{array} \end{array} \begin{array}{l} \\ \end{array} \begin{array}{l} \\ \end{array} \end{array} \begin{array}{l} \\ \end{array} \begin{array}{l} \\ \end{array} \begin{array}{l} \\ \end{array} \end{array} \begin{array}{l} \\ \end{array} \begin{array}{l} \\ \end{array} \end{array} \begin{array}{l} \\ \end{array} \begin{array}{l} \\ \end{array} \begin{array}{l} \\ \end{array} \end{array} \begin{array}{l} \\ \end{array} \begin{array}{l} \\ \end{array} \end{array} \begin{array}{l} \\ \end{array} \begin{array}{l} \\ \end{array} \end{array} \begin{array}{l} \\ \end{array} \begin{array}{l} \\ \end{array} \end{array} \begin{array}{l} \\ \end{array} \begin{array}{l} \\ \end{array} \begin{array}{l} \\ \end{array} \begin{array}{l} \\ \end{array} \begin{array}{l} \\ \end{array} \end{array} \begin{array}{l} \\ \end{array} \begin{array}{l} \\ \end{array} \begin{array}{l} \\ \end{array} \begin{array}{l} \\ \end{array} \end{array} \begin{array}{l} \\ \end{array} \begin{array}{l} \\ \end{array} \begin{array}{l} \\ \end{array} \end{array} \begin{array}{l} \\ \end{array} \begin{array}{l} \\ \end{array} \begin{array}{l} \\ \end{array} \end{array} \begin{array}{l} \\ \end{array} \begin{array}{l} \\ \end{array} \begin{array}{l} \\ \end{array} \begin{array}{l} \\ \end{array} \end{array} \begin{array}{l} \\ \end{array} \begin{array}{l} \\ \end{array} \begin{array}{l} \\ \end{array} \begin{array}{l} \\ \end{array} \begin{array}{l} \\ \end{array} \begin{array}{l} \\ \end{array} \begin{array}{l} \\ \end{array} \end{array} \begin{array}{l} \\ \end{array} \begin{array}{l} \\ \end{array} \begin{array}{l} \\ \end{array} \begin{array}{l} \\ \end{array} \\ \end{array} \begin{array}{l} \\ \end{array} \begin{array}{l} \\ \end{array} \begin{array}{l} \\ \end{array} \begin{array}{l} \\ \end{array} \begin{array}{l} \\ \end{array} \begin{array}{l} \\ \end{array} \end{array} \begin{array}{l} \\ \end{array} \begin{array}{l} \\ \end{array} \begin{array}{l} \\ \end{array} \\ \end{array} \begin{array}{l} \\ \end{array} \begin{array}{l} \\ \end{array} \begin{array}{l} \\ \end{array} \begin{array}{l} \\ \end{array} \begin{array}{l} \\ \end{array} \begin{array}{l} \\ \end{array} \begin{array}{l} \\ \end{array} \end{array} \begin{array}{l} \\ \end{array} \begin{array}{l} \\ \end{array} \begin{array}{l} \\ \end{array} \begin{array}{l} \\ \end{array} \\ \end{array} \begin{array}{l} \\ \end{array} \begin{array}{l} \\ \end{array} \begin{array}{l} \\ \end{array} \begin{array}{l} \\ \end{array} \begin{array}{l} \\ \end{array} \begin{array}{l} \\ \end{array} \\ \end{array} \begin{array}{l} \\ \end{array} \begin{array}{l} \\ \end{array} \\ \end{array} \begin{array}{l} \\ \\ \end{array} \\ \end{array} \begin{array}{l} \\ \\ \end{array} \begin{array}{l} \\ \end{array} \begin{array}{l} \\ \\ \end{array} \\ \end{array} \begin{array}{l} \\ \\ \end{array} \begin{array}{l} \\ \end{array} \begin{array}{l} \\ \\ \end{array} \\ \end{array} \begin{array}
   \end{picture}
```

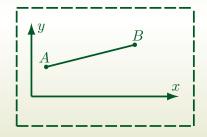

**Figure 8:** A drawing made with the standard picture environment enhanced by the pict2e package.

# **Drawing with pstricks**

```
% arara: latex
% arara: dvips
% arara: ps2pdf
\documentclass[%
 border={0.6cm 0.6cm 0.6cm 0.6cm}% 1 b r t
 1{standalone}
\usepackage[pdf]{pstricks}
\usepackage{pst-all}
\usepackage{pstricks-add}
                                                                 bottom.left
\begin{document}
\left(-1,0\right)(1,5)
                                                                    Really!
 \psgrid[griddots=10,subgriddots=3,
   gridlabelcolor=blue](-1,0)(1,5)
 \psdots[linecolor=red,dotsize=10pt]
    (0,5)(-1,3)(1,2)(0.5,1)
                                                                       Baseline, righ
 \rput(0.5){Center.Middle}
 \rput[b1](-1,3){%
                                                                           Really!
   $\underbrace{\text{bottom,left}} {\text{Really!}}$}
 \rput[Br](1,2){%
   $\underbrace{\text{Baseline,right}} {\text{Really!}}$}
 \rput[tr]{45}(0.5.1){
    \parbox{5cm}{\flushright Rotated\\ by $45^{\circ}$}
\end{pspicture}
\end{document}
```

Figure 9: Placing whatever, wherever in a pspicture environment.

## **Drawing with packages** pgf and tikz

Then whe have **pgf** and **tikz** by Till Tantau ...

```
https://www.ctan.org/pkg/pgf
```

http://texdoc.net/texmf-dist/doc/generic/pgf/pgfmanual.pdf

https://pgf-tikz.github.io/ (manual on the web)

#### **Drawing with packages** pgf and tikz

The name **PGF** means **PORTABLE GRAPHICS FORMAT**.

It is a package for creating *inline graphics*: defines a number of T<sub>E</sub>X commands that can draw graphics within the typesetting process.

**Graphics objects are put into boxes** and treated as normal items to be taken care of by the LATEX output routine.

The package pgf exposes a *frontend layer*, i. e. a set of commands or a special syntax that makes using the functionalities implemented by basic layer easier.

This frontend is what is called **TIKZ**, the LATEX package tikz that incorporates pgf.

The name **TIKZ** is an acronym of **TIKZ IST KEIN ZEICHENPROGRAMM** (German for 'tikz is not a drawing program').

# **Drawing with tikz**

In preamble: \usepackage{tikz}

The package provides the command \tikz as in the following examples.

```
\tikz \draw (0pt,0pt) -- (20pt,6pt);
yields the line ____, or
\tikz \fill[color=orange] (1ex,1ex) circle(1ex);
yields the orange circle ___.
```

The argument passed to \tikz is a semicolon-terminated string.

### The tikzpicture environment

More elaborate drawings are embedded into the environment tikzpicture:

```
\draw (0,0) -- (1,0) -- (1,1)
-- cycle;
\end{tikzpicture}

\begin{tikzpicture}
 \draw (0,0) rectangle (2,1);
 \draw (0,0) -- (2,1);
 \draw (0,1) -- (2,0.0);
\end{tikzpicture}
```

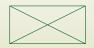

\begin{tikzpicture}

### The tikzpicture environment

A tikzpicture can be used *inline* with the running text of a paragraph, like any other box object:

```
The following draws a

$0.4 \times 0.2$ crossed rectangle:
\textbf{begin}\{\text{tikzpicture}\}
\draw (0.0,0.0) rectangle
(0.4,0.2);
\draw (0.0,0.0) -- (0.4,0.2);
\draw (0.0,0.2) -- (0.4,0.0);
\end\{\tikzpicture}\\,.
```

The following draws a  $0.4 \times 0.2$  crossed rectangle:  $\boxtimes$ .

```
\begin{tikzpicture}
\path[draw] (0,0) -- (1,1);
\path[draw] (1,0) -- (2,0);
\end{tikzpicture}
```

```
\begin{tikzpicture}
\path[draw] (0,0) -- (1,1);
\path[draw] (1,0) -- (2,0);
\end{tikzpicture}

directive
or option
```

```
type of
extension

\begin{tikzpicture}
  \path[draw] (0,0) -- (1,1);
  \path[draw] (1,0) -- (2,0);

\end{tikzpicture}

directive
or option

type of
extension

type of
extension

current
coordinate

type of
extension

current
coordinate
```

#### Line-to and move-to operations

Command \draw stands for \path[draw]:

```
\path[draw] (0,0) -- (1,1);
\path[draw] (1,0) -- (2,0);
\draw (0,0) -- (1,1);
\draw (1,0) -- (2,0);
```

Multiple paths can be traced with one single command:

```
\draw (0,0) -- (1,1)

% move-to operation
(1,0) -- (2,0);
```

## The grid and cycle operations

A **grid** is a path extension operation between two coordinates, much like a line (--):

```
% fine, thin grid
\draw[line width=0.1pt,gray!30,step=5mm]
  (0,0) grid (3,2);
% coarse, thicker grid
\draw[help lines]
  (0,0) grid (3,2);
% a thick, closed path
\draw[thick] (1,1) -- (2,2) -- (2,1)
  -- cycle;
```

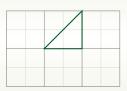

The **cycle** operation closes a path connecting the current point with the initial point on the path.

## More line-to and move-to operations

```
\draw[help lines] (0,0) grid (3,2);
\draw[thick] (0,0) -- (1,1)
 % then move-to
  (2,1) -- (3,2);
\draw[help lines] (0,0) grid (3,2);
\frac{\text{draw}[\text{thick}]}{(0,0)} -- (1,1) --
  (2,0) -- (3,2):
\draw[help lines] (0,0) grid (3,2);
\draw[thick] (0,0) -- (1,1)
 % then move-to
  (2,0) -- (3,0) --
  (3.1) -- cvcle:
```

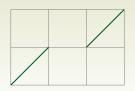

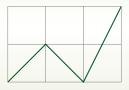

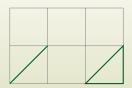

# More line-to operations

```
\frac{\text{draw}[\text{thick}]}{(0.0,0.0)} - (2.0,0.5)
  (1.0,1.0) - (3.0,0.0);
```

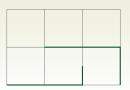

```
\frac{\text{draw}[\text{thick}]}{(0.0,0.0)} = (2.0,1.0)
  (1.0,0.5) |- (3.0,0.0);
```

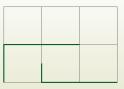

# The curve-to operation

```
% the supporting grid
\frac{\text{draw}[\text{help lines}] (-2,-4) \text{ grid } (2,4);}{}
% define labels (nodes)
\path (-2, 0) coordinate(c1)
  (-1, 3) coordinate(c2)
  ( 0,-3) coordinate(c3)
  ( 2,-1) coordinate(c4);
% segments connecting nodes
\draw[dashed] (c1) -- (c2) -- (c3) -- (c4):
% control points
\draw (c1) circle (2pt)
  (c2) circle (2pt)
  (c3) circle (2pt)
  (c4) circle (2pt);
% the Bézier curve
\draw[thick] (c1) .. controls (c2)
  \and (c3) .. (c4);
% text lahels
\path
  (c1) node[anchor=west] {\texttt{c1}}
  (c2) node[anchor=west] {\texttt{c2}}
  (c3) node[anchor=east] {\texttt{c3}}
  (c4) node[anchor=east] {\texttt{c4}};
```

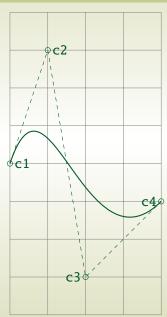

### The rectangle and circle operations

```
\draw[thick] (0,0) rectangle (1,1)
 rectangle (3,2);
\draw[thick] (0,0) rectangle (1,1);
\draw[ultra thick,red] (1,1)
 rectangle (3,2);
\draw[thick] (0,0) circle (2pt)
 rectangle (3.1)
 circle (4pt);
```

# **Multiple path extensions**

```
\begin{tikzpicture}
  \draw[help lines] (0,0) grid (3,4);
  \draw[thick] (0,0) circle (2pt)
    -- (1,1) rectangle (2,3)
    -- (3,4)
    -- (2,4) circle (2pt);
\end{tikzpicture}
```

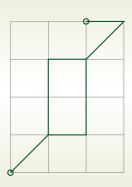

# The ellipse operation

```
\langle draw[help lines] (0,0) grid (10,4);
\draw (2,2) ellipse (1cm and 1cm)
  (3,2) ellipse (3cm and 2cm);
\draw[red] (8,2) ellipse (1cm and 1cm);
```

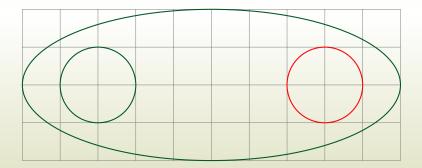

### The node operation

You can add text, math, and other material to paths with the **node path extension operation**.

#### The node operation

- places a given textual content at the current position;
- the current position becomes a node in the path;
- ▶ a label (variable name) can be associated to the node;
- named nodes can be used in further drawing operations;

Each node added to a path has an **outer shape**. The outer shape is only drawn if draw is part of the options. **The default node shape is a rectangle**.

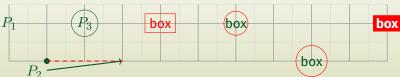

## The node operation

```
% in preamble: \usetikzlibrarv{calc.positioning}
\path[draw] (0,1) node (p1) [draw=none] {$P_1$};
\path[draw,fill] (1,0) circle (2pt) node (p2) [anchor=north east] {$P_2$};
\path (2.1) coordinate (p3):
\path[draw] (p3) circle (10pt) node[draw=none] {$P_3$};
\path (3,0) coordinate (p4);
\draw[thick,->] (p2) -- (p4);
\draw[thick,dashed,red] (p2.north east) -- (p4);
\path (4.1) coordinate (p5):
\path[draw=none] (p5) circle (8pt) node[draw,red] {box};
\node [right=2.0cm of p5, anchor=center,
 inner sep=0pt, shape=circle, draw=red] (p6) {box};
\node[below right=1.0cm and 2.0cm of p6.center, anchor=center,
 inner sep=2pt, shape=circle, draw=red] (p7) {box};
\node [above right=1.0cm and 2.0cm of p7.center, anchor=center, inner
     sep=2pt. draw=red. fill=red. fill=white | (p7) {\textbf{box}};
                                                                               box
```

## **Placing textual labels**

```
\begin{array}{c} \text{west} & \text{north} & \text{north} \\ \text{west} & \textbf{Hello} & G & T \\ \end{array} \\ \text{east} \\
                                         north west
                                                                              north east
\begin{tikzpicture}
                                        south west
                                                                south
                                                                                south east
  \draw (0.0)
    node (hello)
      [scale=2.0,
      inner sep=0pt.outer sep=0pt.
      draw=red1
      {\fbox{\textbf{Hello \GuIT}}};
  \draw (hello.north east) circle (2pt) node[anchor=south west] {north east};
  \draw (hello.north
                           ) circle (2pt) node[anchor=south
                                                                    1 {north}:
  \draw (hello.north west) circle (2pt) node[anchor=south east] {north west};
  \draw (hello.west
                          ) circle (2pt) node[anchor=east
                                                                    1 {west};
  \draw (hello.south west) circle (2pt) node[anchor=north east] {south west}:
  \draw (hello.south
                           ) circle (2pt) node[anchor=north
                                                                    1 {south}:
  \draw (hello.south east) circle (2pt) node[anchor=north west] {south east};
  \draw (hello.east
                          ) circle (2pt) node[anchor=west
                                                                    1 {east};
\end{tikzpicture}
```

# The arc operation

The arc operation adds an arc to the path.

- ▶ The arc starts at the current point,  $P_1$ . The user supplies two angles,  $\alpha$  and  $\beta$ , and a radius r.
- ightharpoonup The centre of the circle, C, is determined by the equation

$$P_1 = C + (r\cos\alpha, r\sin\alpha)$$

The end point of the arc is given by  $P_2 = C + (r \cos \beta, r \sin \beta)$ .

► The arc is drawn in counterclockwise direction from the start point to the end point, which becomes the new current coordinate of the path.

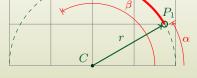

#### The arc operation

```
\draw[dashed] (4,0) coordinate (p0) arc (0:180:2cm); % (\alpha, \beta, r)
\displaystyle \frac{\mathrm{draw}[\mathrm{fill}=\mathrm{black}]}{(2,0)} coordinate (c) % \leftarrow C
  circle (1pt) node[anchor=south east] {$C$};
\path (p0) arc (0:30:2cm) % (\alpha, \beta, r), no arc drawn
  coordinate (p30); \% \leftarrow P_1
\draw[fill=black] (p30) circle (1pt) node[anchor=south west] {\$P_1\$};
\draw[thick] (p30) arc (30:120:2cm) % (\alpha, \beta, r)
  coordinate (p120) % \leftarrow P_2
  circle (2pt) node[anchor=north west] {$P_2$};
\frac{\text{draw}[->, \text{thick}]}{\text{co}} (c) -- node[anchor=south east] {$r$} (p30); % \leftarrow \vec{r}
```

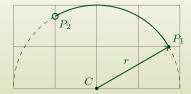

# More arc operations

```
\draw[dashed] (1,1) circle (1cm);
\draw (1,2) coordinate (a) circle (2pt)
  (2,1) coordinate (b) circle (3pt)
  (1,0) coordinate (c) circle (4pt);
\frac{\text{draw}}{-}, thick (a) arc (90:180:1cm);
\draw[->,thick] (b) arc (0:45:1cm);
\draw[->.thick] (c) arc (270:225:1cm):
```

```
\draw[dashed] (1.5,0) circle (1.5cm and 1cm);
\draw[fill=black] (1.5,0) coordinate (c)
 circle (1pt);
\draw (3,0) coordinate (a) circle (2pt);
\draw (0,0) coordinate (b) circle (2pt);
\draw[->,thick] (a) arc (0:90:1.5cm and 1cm);
\draw[->,thick] (b) arc (180:340:1.5cm and 1cm);
```

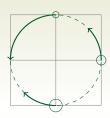

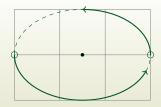

# **Drawing with tikz**

#### What else?

- More actions on paths, e.g. line widths, dash patterns, coloring, filling, shading.
- predefined styles of graphic elements and their customizations.
- Available coordinate systems and advanced coordinate calculations.

Please have a look at the article on ArsTeXnica for more details on tikz:

```
De Marco, A. "Graphics for LATEX users".
ArsTEXnica 28 (October 2019), pp. 64–100.
```

All tikz examples given in the article are viewable on Overleaf: https://www.overleaf.com/read/mgskyfdpttzt

#### **Outline**

General guidelines on illustration design

Drawing with LATEX-aware software
Using Inkscape + TexText extension

Drawing with natively available LATEX environments/packages
The standard environment picture
The package pstricks (PostScript)
The package tikz

Data plots with package pgfplots

### Plotting data with pgfplots

The package **pgfplots** is built on top of pgf and is designed to draw graphs in a variety of formats, with a consistent and professional look and feel.

The package also allows to import data stored in files in tabular format via the package **pgfplotstable**.

As is usual with the pgf family, their manuals are impressive.

```
https://www.ctan.org/pkg/pgfplots
http://texdoc.net/texmf-dist/doc/latex/pgfplots/pgfplots.pdf
http://texdoc.net/texmf-dist/doc/latex/pgfplots/pgfplotstable.pdf
```

#### The axis environment

The workhorse of the pgfplots package is an environment called axis, which may *define one or several plots* (2D and 3D).

Each plot is drawn with the command \addplot.

The axis environment is used inside a tikzpicture environment.

Typically, one or more plots are created in LATEX as follows:

```
% in preamble
\usepackage{pgfplots}% loads tikz
...
\begin{tikzpicture}
  \begin{axis}[\langle graphic options \rangle]
...
  \langle pgfplots or tikz commands \rangle
...
  \end{axis}
\end{tikzpicture}
```

#### The axis environment

The simplest possible graph with pgfplots:

```
\begin{tikzpicture}
  \begin{axis}
  \end{axis}
\end{tikzpicture}
```

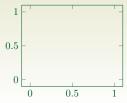

An empty axis environment, with customized formatting options:

```
begin{axis}[
    xmin = -1, xmax = 1,
    ymin = 0, ymax = 2,
    grid = major,
    xlabel = $x$, ylabel = $y$
]
\end{axis}
```

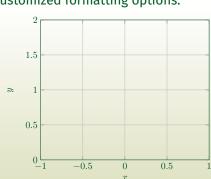

#### The axis environment

```
\begin{axis}[
  xmin = -1. xmax = 1.
  ymin = 0, ymax = 10,
  xtick = \{-1, -0, 5, \dots, 1\}.
 ytick = \{0, 2, ..., 10\},\
 minor x tick num = 1.
 minor y tick num = 1,
  grid = major,
  xlabel ={$x$ (\si{\meter})},
 vlabel ={
    \parbox{2cm}{%
      \centering
                                                     \frac{\partial T}{\partial x}
      $\dfrac{\partial T}{\partial x}$
      \\[0.7em]
      \centering
                                                   (^{\circ}C/m)
      (\si{\celsius/\meter})
  title = {Temperature gradient},
  axis on top = true]
 % a basic tikz drawing command
  \fill[blue!40]
    (axis cs: -0.5. 0) -- (axis cs: 0.5. 0) --
    (axis cs: 0.5.10) -- (axis cs: -0.5.10) --
    cvcle:
\end{axis}
```

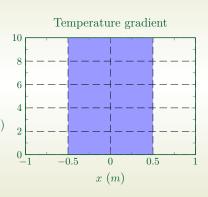

### **The** \addplot **command**

```
\begin{axis}[
 grid = major,
 xlabel = \{ x \} .
 vlabel = {$v$}.
 y tick label style = {
   /pgf/number format/.cd,
   set thousands separator={}
 3.1
 \addplot {-x^5 - 242};
 \addlegendentry{model}
 \addplot coordinates {
          (-4.77778, 2027.60977)
          (-3.55556, 347.84069)
          (-2.33333, 22.58953)
          (-1.11111, -493.50066)
          (0.11111,
                     46.66082)
          (1.33333, -205.56286)
          (2.55556, -341.40638)
          (3.77778, -1169.24780)
          (5.00000, -3269,56775)
  \addlegendentry{estimate}
\end{axis}
```

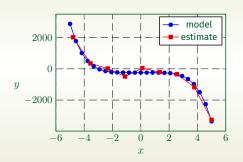

#### **The** \addplot **command**

#### Reading tabular data from file:

```
% in preamble
\usepackage{filecontents}
\begin{filecontents*}{data1.txt}
                                                         10^{-1}
I.eve1
        Cost
                    Error
         7 8.47178381e-02
                                                         10^{-2}
        31 3.04409349e-02
3
       111 1.02214539e-02
                                                     10<sup>-3</sup>
       351 3.30346265e-03
      1023 1 03886535e-03
                                                         10^{-4}
      2815 3 19646457e-04
7
      7423 9 65789766e-05
                                                         10^{-5}
     18943 2 87339125e-05
     47103 8 43749881e-06
\end{filecontents*}
% ...
\begin{tikzpicture}
  \begin{loglogaxis}[xlabel={Cost}, vlabel={Error}]
  \addplot[color=red. mark=x] coordinates {
  (5. 8.31160034e-02)
  (17, 2.54685628e-02)
  (49.
       7.40715288e-03)
  % . . .
  (9217, 3.26101452e-06)
\addplot[color=blue, mark=*] table[x=Cost, y=Error] {data1.txt};
\legend{Case 1, Case 2}
\end{loglogaxis}
\end{tikzpicture}
```

### Plotting data with pgfplots

#### What else?

- ► Data column manipulation with pgfplotstable.
- Style customizations of graphic elements.
- Available coordinate systems and advanced coordinate calculations. 3D plots.
- Exporting pgfplots sources from other data plotting tools.

Please have a look at the article on ArsTeXnica for more details on pgfplots:

- De Marco, A., "Graphics for LTEX users".
   ArsTEXnica 28 (October 2019), pp. 64-100.
- De Marco, A. and Giacomelli, R., "Creare grafici con pgfplots".
   ArsT<sub>F</sub>Xnica 13 (October 2011), pp. 9–35.

#### **Conclusions**

We have seen the most common scenarios encountered by LATEX users when they face the problem of producing quality graphics.

In cases of diagrams, pictures and more or less complicated illustrations the two approaches based on package tikz and on the Inkscape graphics vector software have been presented.

Examples of scientific plots with the package pgfplots.

#### Thank you ...

Questions?

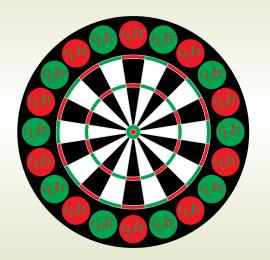